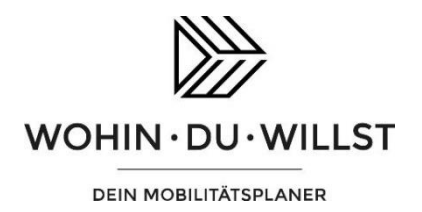

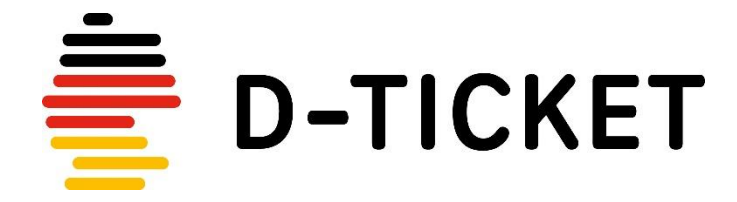

Vom Abrufcode zur digitalen Fahrkarte – so wird's gemacht!

## **App downloaden**

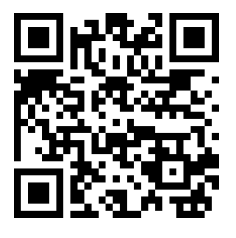

Scannen Sie den QR-Code und laden Sie sich die WOHIN·DU·WILLST-App kostenfrei aus dem Google Play Store bzw. dem App Store herunter.

## **Mit dem Abrufcode ein digitales Ticket generieren**

Entfernen Sie zunächst das alte Abonnement, falls Sie bereits im letzten Schuljahr ein D-Ticket in der App genutzt haben.

So geht's: Menü aufrufen, auf Aboverwaltung tippen, unter "Abonnements" das importierte Abo auswählen und auf "Abo aus App entfernen" tippen.

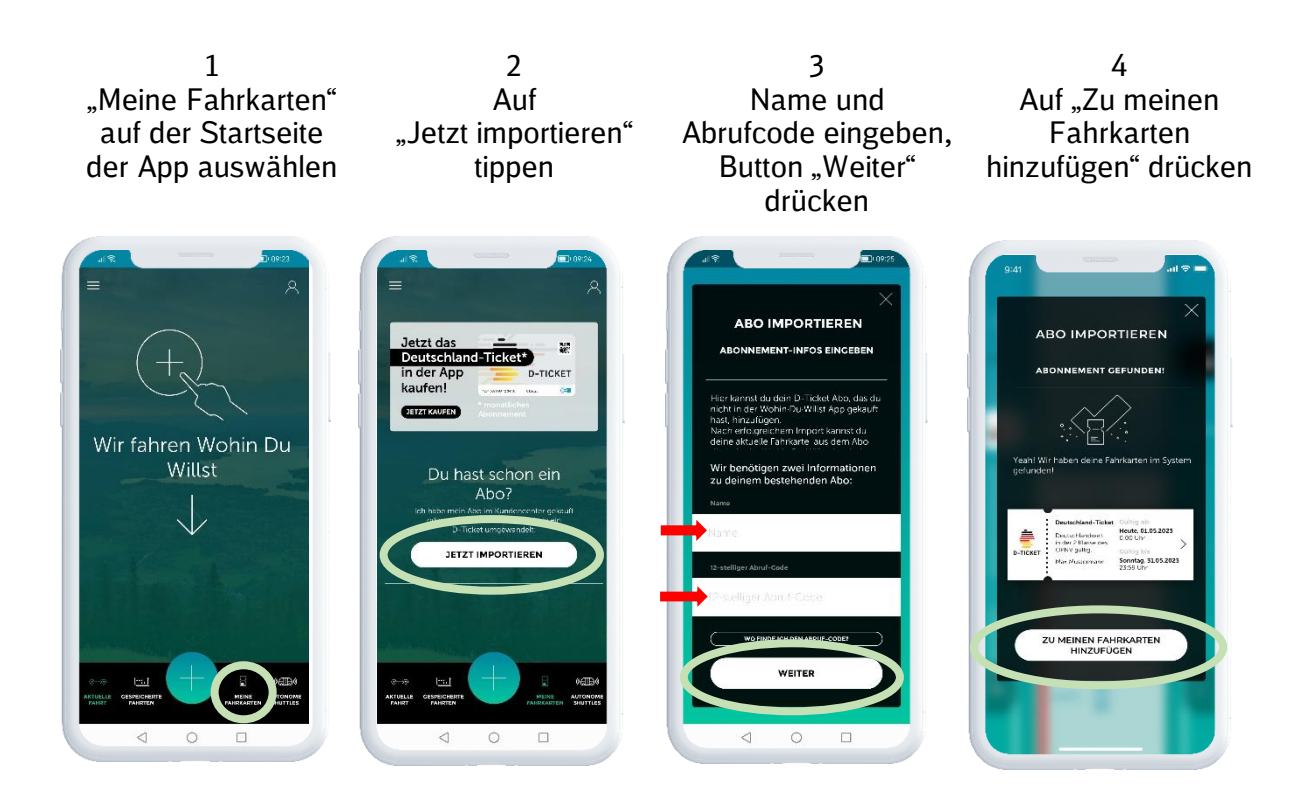

Der Import des Abos ist in den letzten 5 Tagen vor dem ersten Gültigkeitstag möglich. Der Fahrschein zum Abo wird in der App automatisch monatlich aktualisiert.